# **BAB III**

# **PELAKSANAAN KERJA MAGANG**

## **3.1 Kedudukan dan Koordinasi**

Dalam melaksanakan praktek kerja magang, kedudukan dan koordinasi sangat penting untuk mencapai hasil pekerjaan yang baik dan tepat waktu. Di perusahaan ini, penulis sebagai peserta kerja magang yang berada di bawah divisi video animasi melakukan koordinasi dengan beberapa atasan pada saat pengerjaan suatu proyek.

## **1) Kedudukan**

Kedudukan penulis dalam proses kerja magang di PT Digital Kreasi Mediatama (Digito) adalah sebagai *intern* yang membantu dalam divisi produksi video animasi. Selama lima bulan, penulis bekerja secara langsung dibawah kepala divisi Video Animasi dan Pembimbing lapangan dimana penulis melakukan praktek magang. Pada beberapa kesempatan, penulis juga bekerja sama dengan tim media sosial. Penulis diminta untuk mendesain konten untuk dipublikasikan di Instagram dan LinkedIn di bawah pengawasan tim *marketing*.

## **2) Koordinasi**

Koordinasi pada Divisi *Video Production* dimulai dari diskusi antara Klien, Supervisor, dan Kepala Divisi Produksi, mengenai permintaan pembuatan jasa video *digital learning* sesuai dengan kebutuhan klien. Setelah itu diberikan *brief* oleh klien, kepala produksi akan meminta tim *scriptwriter* untuk merancang sebuah cerita dalam bentuk *storyboard* kasar disertai *narasi* sebagai arahan bagi penulis sebagai tim aset. Setelah itu, Kepala Divisi memberikan *storyboard* tersebut beserta *brief* singkat untuk *guide* dalam pembuatan aset kepada penulis. Penulis kemudian mulai mengerjakan pembuatan aset sesuai dengan arahan dari *storyboard* yang diberikan oleh kepala produksi.

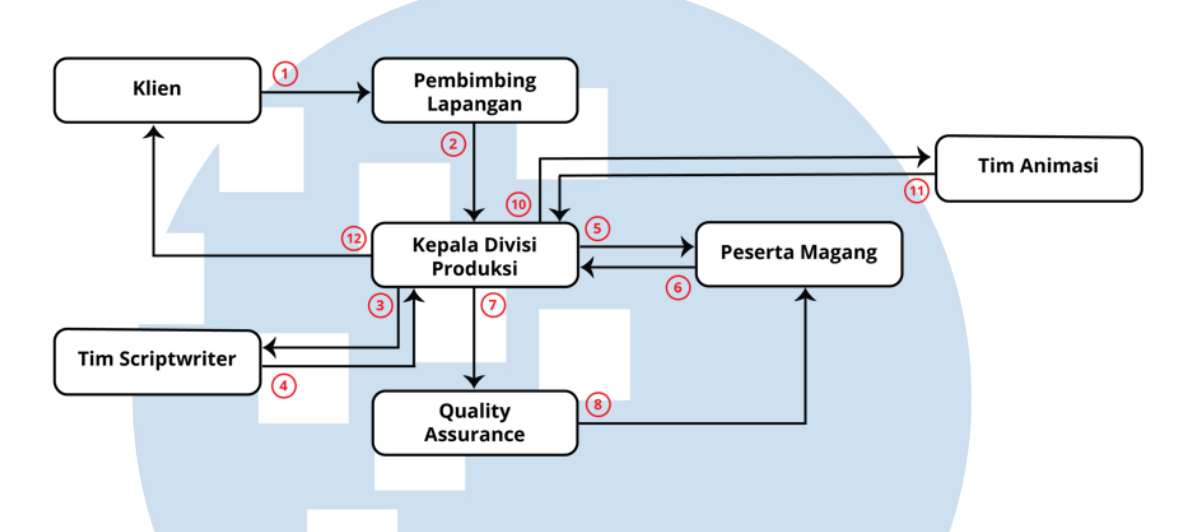

Gambar 3.1 Bagan Alur Koordinasi

Pada tahap ini, sebanyak apapun *progress* yang dilakukan penulis wajib untuk dilaporkan kepada Kepala Produksi Jika keseluruhan *storyboard* sudah rampung, Kepala Produksi dan tim *Quality Assurance* akan mulai melakukan pengecekan. Jika sudah mendapatkan persetujuan, maka *storyboard* akan dioper kepada klien untuk mendapatkan persetujuan sebelum *storyboard* ini di animasikan.

Ketika *storyboard* telah disetujui klien, maka tim Animasi akan mengabil alih tugas, disini penulis bertugas untuk memisahkan aset sebelum editor mulai bekerja. Jika sudah selesai, video animasi dikirim kepada klien. Klien akan memberikan *feedback* terkait video jika merasa belum puas dengan hasilnya. *Feedback* tersebut akan masuk dahulu melalui kepala divisi, lalu diteruskan ke penulis agar dapat segera diubah. Proses revisi dari klien ini dapat berulang setidaknya empat hingga lima kali hingga akhirnya video disetujui oleh klien.

# **3.2 Tugas yang Dilakukan**

Berisi tabel hal-hal yang penulis lakukan selama magang.

| No. | <b>Minggu</b>  | <b>Proyek</b>                                                                                                    | Keterangan                                                                                                    |
|-----|----------------|----------------------------------------------------------------------------------------------------|----------------------------------------------------------------------------------------------------|
| 1.  | 1              | <b>SDN</b> Distribution<br>Desain aset video<br>modul 1.<br>Revisi aset.                                                          | Membuat latar grafis yang<br>akan digunakan dalam video<br>animasi.<br>Membuat aset grafis untuk<br>video animasi sebanyak 25<br>lembar storyboard.<br>Mengerjakan revisi aset<br>storyboard.                                                                                |
| 2.  | $\overline{2}$ | <b>SDN</b> Distribution<br>Desain aset video<br>modul 1.<br>Revisi aset.<br>Digito social media<br>Desain feeds<br>Instagram.     | Mengerjakan revisi desain<br>karakter turunan desainer<br>sebelumnya.<br>Mengerjakan revisi aset<br>storyboard.<br>Membuat 2 desain feed<br>Instagram Digito antara lain:<br>Poster Tahun Baru<br>$a_{\cdot}$<br>Islam 1445 H<br>b. Kisah Inspiratif<br>Huawei (caroussel)   |
| 3.  | 3              | <b>SDN</b> Distribution<br>Desain aset video<br>modul 5.<br>Revisi aset modul<br>1.                                               | Mengerjakan revisi aset<br>storyboard modul 1.<br>Melakukan pemisahan aset<br>storyboard modul 1 untuk<br>mempermudah pekerjaan tim<br>motion.<br>Membuat aset grafis untuk<br>video animasi modul 5                                                                         |
| 4.  | $\overline{4}$ | <b>SDN Distribution</b><br>Desain aset video<br>modul 5.<br>Revisi aset.<br>Digito social media<br>Desain caroussel<br>Instagram. | Mengerjakan revisi aset<br>storyboard modul 1.<br>Melakukan pemisahan aset<br>storyboard modul 1 untuk<br>mempermudah pekerjaan tim<br>motion.<br>Membuat karakter tambahan<br>yang digunakan dalam modul<br>5.<br>Membuat 1 desain caroussel<br>untuk feed Instagram Digito |

Tabel 3.1 Detail Pekerjaan yang Dilakukan Selama Magang

Perancangan Video Animasi…, Jovita Vania, Universitas Multimedia Nusantara

18

|    |   |                                                                                                  | berjudul "Stress Relief<br>Activity yang Bisa Dilakukan<br>Sepulang Kerja".                                                                                                    |
|----|---|--------------------------------------------------------------------------------------------------|----------------------------------------------------------------------------------------------------|
| 5. | 5 | <b>SDN Distribution</b><br>Revisi aset.<br>Digito social media<br>Desain caroussel<br>Instagram. | Mengerjakan revisi aset<br>storyboard modul 1.<br>Membantu pemisahan aset<br>modul 3.<br>Revisi desain caroussel<br>Instagram Digito berjudul<br>"Stress Relief Activity yang<br>Bisa Dilakukan Sepulang<br>Kerja".<br>Mengumpulkan aset dan<br>menyiapkan tulisan untuk<br>konten caroussel feed<br>Instagram Digito berjudul<br>"Rekomendasi Tools AI<br>untuk Memudahkan<br>Pekerjaan". |
| 6. | 6 | <b>SDN Distribution</b><br>Revisi aset.<br>Digito social media<br>Desain caroussel<br>Instagram. | Mengerjakan revisi aset<br>storyboard modul 1.<br>Membuat 1 desain caroussel<br>untuk feed Instagram Digito<br>berjudul "Rekomendasi Tools<br>AI untuk Memudahkan<br>Pekerjaan".<br>Mengumpulkan aset dan<br>menyiapkan tulisan untuk<br>konten caroussel feed<br>Instagram Digito berjudul<br>"Pentingnya Critical<br>Thinking untuk Dunia<br>Profesional".                               |
| 7. |   | <b>SDN Distribution</b><br>Revisi aset.<br>Digito social media<br>Desain reels<br>Instagram.     | Mengerjakan revisi aset<br>storyboard modul 5.<br>Membuat 1 buah reels untuk<br>feed Instagram Digito<br>berjudul "Ekspektasi VS<br>Realita Dalam Bekerja".<br>Mengumpulkan aset dan<br>menyiapkan tulisan untuk                                                                                                    |

19

|    |   | Ajinomoto                                                                                                    | konten caroussel feed                                                                                                    |
|----|---|----------------------------------------------------------------------------------------------------|----------------------------------------------------------------------------------------------------|
|    |   | <b>Briefing</b> project<br>Desain aset video                                                                                                 | Instagram Digito berjudul<br>"Bagaimana Anda Dapat<br>Menginspirasi Tim Anda<br>Untuk Belajar dan<br>Berkembang".<br>Briefing project Video<br>Animasi brand Ajinomoto<br>Membuat 5 Sample<br>Character & 4 Sample<br>Background untuk video<br>animasi brand Ajinomoto.                                                                                                    |
| 8. | 8 | Ajinomoto<br>Desain aset video<br>modul 1<br>Digito social media<br>Desain feeds<br>Instagram.<br>Sinarmas MSIG Life<br>Quality<br>Assurance | Mengerjakan 14 lembar<br>desain storyboard video<br>animasi Ajinomoto.<br>Revisi desain storyboard,<br>karakter dan background.<br>Melakukan pemisahan aset<br>storyboard modul 1 untuk<br>mempermudah pekerjaan tim<br>motion.<br>Membuat 2 desain feed<br>Instagram Digito antara lain:<br>Caroussel<br>a.<br>"Bagaimana Anda<br>Dapat Menginspirasi<br><b>Tim Anda Untuk</b><br>Belajar dan<br>Berkembang"<br>b.<br>Poster Hari Pelanggan<br><b>Nasional</b><br>Membantu tim Quality<br>Assurance (QA) dalam<br>mengecek project Video<br>Animasi Sinarmas MSIG<br>Life. |
| 9. |   | Ajinomoto<br>Revisi aset modul<br><b>Sinarmas MSIG Life</b>                                                                                  | Membantu tim Quality<br>Assurance (QA) dalam<br>mengecek project Video                                                                                                    |

20 Perancangan Video Animasi…, Jovita Vania, Universitas Multimedia Nusantara

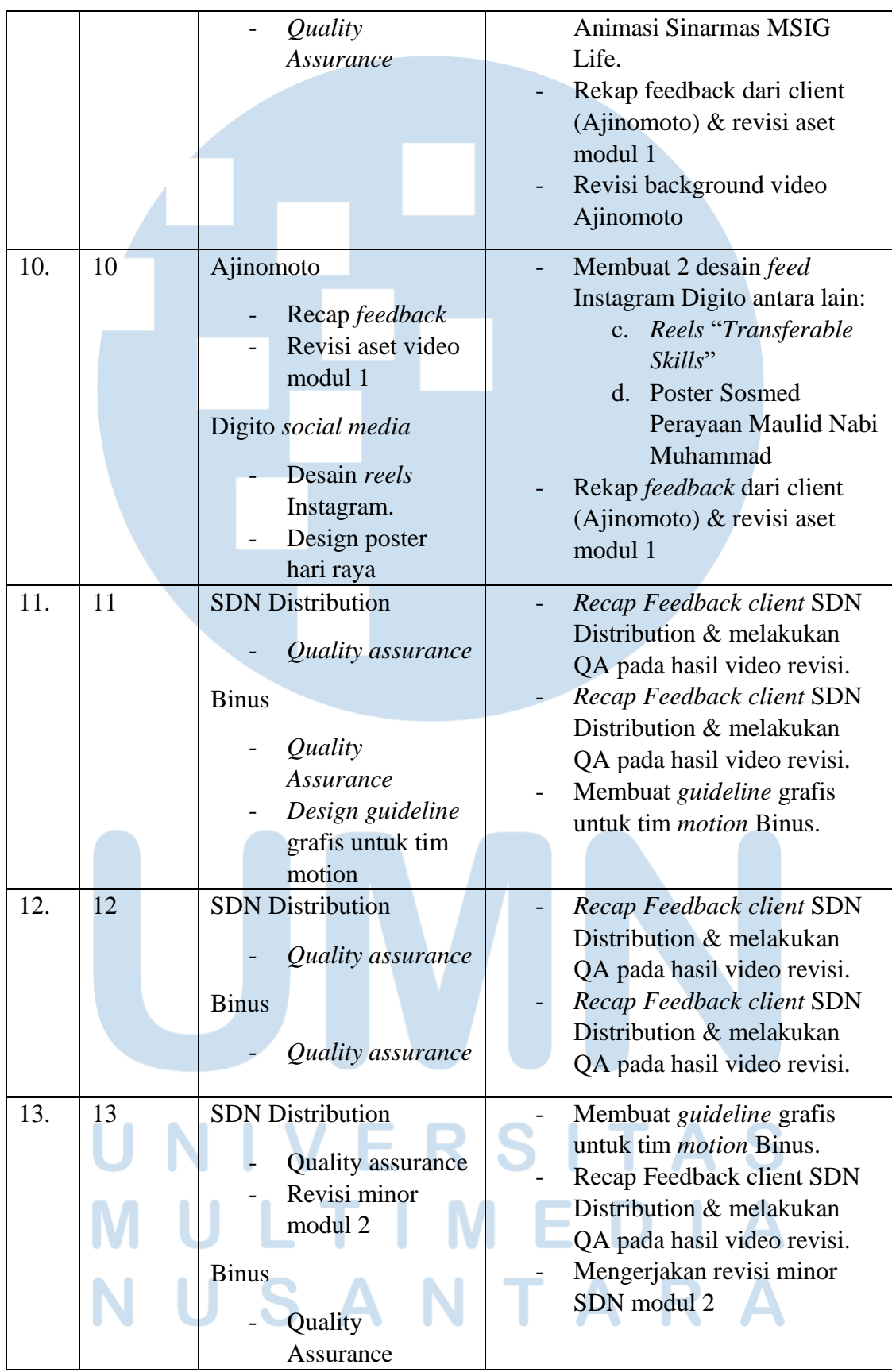

21

Perancangan Video Animasi…, Jovita Vania, Universitas Multimedia Nusantara

|     |    | Design guideline<br>grafis                                                                                                    |                                                                                                    |
|-----|----|----------------------------------------------------------------------------------------------------|----------------------------------------------------------------------------------------------------|
| 14. | 14 | <b>SDN Distribution</b><br>Recap Feedback<br><b>Binus</b><br>Recap Feedback<br>Digito social media<br>Desain caroussel                                                  | Recap Feedback client SDN.<br>Recap Feedback client Binus<br>Mengerjakan caroussel "Tips<br>and Trick agar Sukses di<br>Karir Pertama"                                                                                                    |
| 15. | 15 | Instagram.<br><b>Binus</b><br>Recap Feedback<br>Design guideline<br>grafis                                                                                              | Membuat <i>guideline</i> grafis<br>untuk tim <i>motion</i> Binus.<br>Recap Feedback client Binus<br>& koordinasi ke tim <i>motion</i><br>untuk revisi                                                                                                    |
| 16. | 16 | <b>Binus</b><br>Recap Feedback<br>Digito social media<br>Desain poster hari<br>raya.                                                                                    | Membuat <i>guideline</i> grafis<br>untuk tim <i>motion</i> Binus.<br>Recap Feedback client Binus<br>& koordinasi ke tim <i>motion</i><br>untuk revisi<br>Mengerjakan poster "Hari<br>Keuangan Nasional"                                                                                                    |
| 17. | 17 | <b>Binus</b><br>Quality<br><b>Assurance</b>                                                                                                    | Melakukan Quality<br>Assurance pada hasil video<br>revisi.                                                                                                    |
| 18. | 18 | <b>SDN</b> Distribution<br>Koordinasi<br>dengan tim<br>motion<br>Ajinomoto<br>Recap Feedback<br>& koordinasi<br>dengan vendor<br>pekerja motion.<br>Digito social media | Recap Feedback client<br>Ajinomoto & koordinasi ke<br>tim <i>motion</i> untuk revisi<br>Mengerjakan caroussel "6<br><b>Tips Digital Marketing yang</b><br>Ampuh dalam Membantu<br>Strategi Bisnis"<br>Recap Feedback client Binus<br>& koordinasi ke tim <i>motion</i><br>untuk revisi<br>Koordinasi revisi dari client<br>ke tim motion SDN |

22 Perancangan Video Animasi…, Jovita Vania, Universitas Multimedia Nusantara

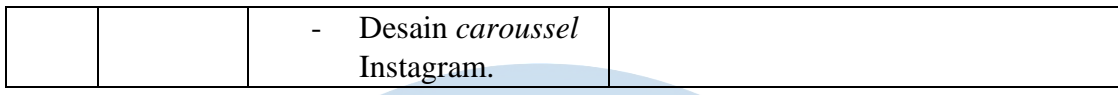

## **3.3 Uraian Pelaksanaan Kerja Magang**

Berikut ini merupakan penjelasan secara umum mengenai pekerjaan yang penulis lakukan selama proses magang.

#### **3.3.1 Proses Pelaksanaan**

Pada awal pelaksanaan magang, penulis diposisikan ke dalam divisi video animasi. Penulis bertugas untuk membuat aset-aset 2D dalam bentuk beberapa *storyboard*, yang kemudian akan di animasikan oleh tim tetap *motion graphic* dari Digito. Namun karena adanya kebutuhan bantuan untuk merekap *feedback* dari *client* dan mengkoordinasi revisi kepada tim *motion graphic* Digito, maka penulis ikut serta membantu tim *Quality Assurance* untuk merekap *feedback*, mengkoordinasi tim, dan mengecek hasil revisi. Biasanya, penulis diberikan list prioritas sesuai dengan deadline terdekat dari supervisi agar dapat mengerjakan *task* sesuai dengan yang paling penting dan dibutuhkan segera. Berikut merupakan beberapa hasil desain penulis pada *project-project* yang dilakukan selama magang:

## **3.3.1.1 SDN Distribution – 01** *Branch Leader Activity*

SDN Distribution merupakan salah satu klien yang dipegang oleh Digito. SDN Distribution adalah perusahaan dibawah Sinarmas Distribusi Nusantara Group yang bertugas mendistribusikan produk melalui berbagai saluran, termasuk *General Trade, Modern Trade, E-Commerce,* dan industri *Food Service*. Pada project ini, penulis berperan sebagai *graphic designer* yang bertugas mendesain aset-aset dalam bentuk vektor untuk keperluan video animasi.

Pembuatan konten diawali dengan briefing awal bersama Supervisor dan Kepala Divisi Produksi pada tanggal 10 Juli 2023. Penulis diberikan informasi umum mengenai brand SDN Distribution dan dijelaskan bahwa dalam proyek video animasi ini, materi dibagi

menjadi 6 modul yang setiap modulnya kurang lebih berdurasi 5 menit.

Setelah itu, penulis diberikan akses ke dalam Google Slides berisi storyboard sebanyak 32 halaman yang akan digunakan sebagai acuan dalam pembuatan video. Pada awalnya, storyboard hanya berisi *brief* singkat dan gambaran kasar yang ingin dicapai. Tugas penulis adalah merealisasikannya dalam bentuk yang lebih komprehensif.

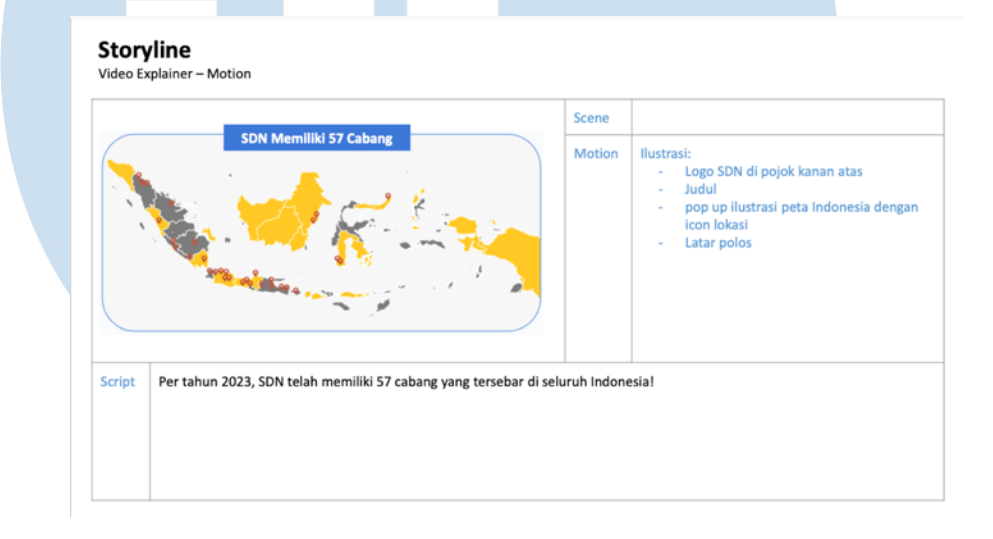

Gambar 3.2 Storyboard SDN Distribution Modul 1

Pada penugasan pertama, penulis diminta untuk membuat *background* yang akan digunakan dalam video animasi. *Background* terdiri dari tiga model, untuk aktivitas *Branch Manager/BM* berupa kantor, aktivitas *Branch Logistic Coordinator/BLC* berupa *warehouse*, dan aktivitas *Branch Administration Manager/Supervisor/BAM/BAS* berupa kantor. Disini penulis juga diberikan pesan untuk menggunakan warna khas SDN dan warna netral, seperti biru, hitam, putih, dan cokelat. Penulis mengambil aset-aset *background* dari freepik dan melakukan beberapa *adjustment* sesuai dengan preferensi klien, seperti peletakkan jam untuk menunjukkan waktu, mengganti boks-boks Gudang agar terlihat lebih rapi, juga mengubah tatanan

furnitur agar sesuai dengan kebutuhan aktivitas karakter. Setelah selesai, penulis melakukan asistensi kepada kepala produksi.

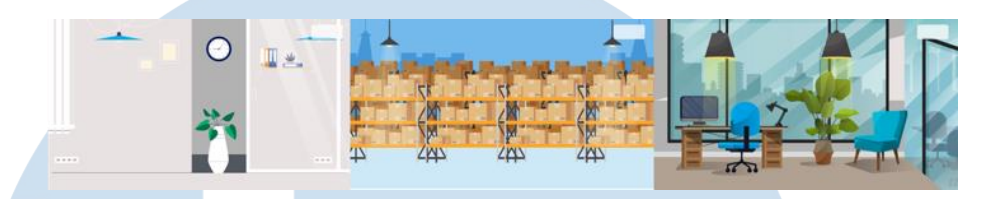

Gambar 3.3 Desain Background Video SDN

Setelah mendapatkan persetujuan dari kepala produksi, penulis melanjutkan pengerjaan *storyboard* dengan due date 4 hari sampai tanggal 14 Juli 2023. Penulis biasanya mengerjakan seluruh *storyboard* dalam 1 file AI, kemudian mengekspornya satu-persatu untuk ditempelkan di *storyboard*. Hal ini penulis lakukan karena *scene-scene* yang ditampilkan seringkali menggunakan *background* berulang atau menggunakan karakter yang sama, sehingga akan lebih mudah dilihat secara keseluruhannya jika pengerjaan dilakukan dalam satu *file*.

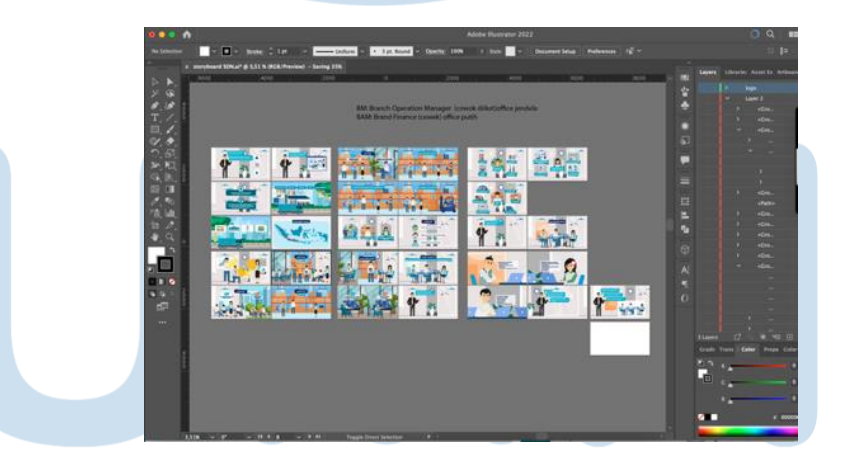

Gambar 3.4 Dokumentasi Artboard SDN Modul 1

Pada tahap ini, penulis berkoordinasi hanya kepada kepala produksi untuk asistensi dan revisi hasil pekerjaan. Proses ini memakan waktu dari awal penugasan hingga mencapai *due date* yang ditentukan oleh kepala produksi. Jika semua lembar *storyboard* sudah di setujui oleh tim Quality Assurance (QA) dan kepala produksi, maka storyboard akan dicek oleh klien dan penulis tinggal menunggu *feedback* selanjutnya.

Pada minggu kedua, penulis ditugaskan untuk merevisi pakaian dari karakter yang sudah dibuat oleh tim aset sebelumnya. Awalnya, karakter *manager* menggunakan seragam kantoran formal, namun klien memiliki permintaan untuk diubah jadi lebih menarik dan tidak terlalu kaku. Secara spesifik, klien meminta seragam kantoran formal diubah menjadi rompi denim, blouse berwarna, celana jeans, juga sepatu bermerk Vans, Nike, dan Reebok. Pertama-tama, penulis mencari base desain sepatu dari Freepik, kemudian mengubahnya sedikit agar menyerupai sepatu yang diinginkan. Karakter presenter atau narator juga diubah dari yang berseragam biasa seperti karakter lama *Branch Leader Sales* versi berdasi merah, menjadi lebih santai namun rapi dengan jaket *bomber* dan jeans hitam.

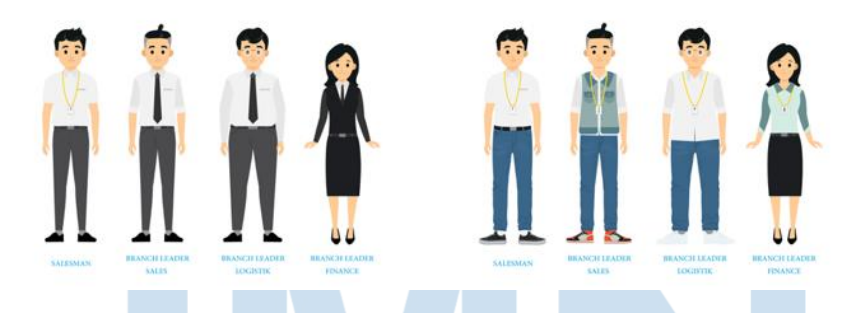

Gambar 3.5 Sebelum & Sesudah Revisi Karakter

Selain perubahan pada seragam kerja karakter, penulis juga diminta menambahkan pakaian *safety* untuk *scene* yang terletak di warehouse, dengan menambahkan aksesoris seperti helm, dan rompi. Terdapat tambahan karakter yang muncul khusus pada aktivitas gudang, yang disebut sebagai Orang Gudang. Pakaian untuk karakter Orang Gudang dibedakan warna kemejanya menjadi abu-abu dan sepatunya menjadi boots *safety* untuk agar tidak sama seperti salesman biasa. Sama seperti sebelumnya, tambahan aksesoris pada karakter penulis

dapatkan *base* awalnya dari Freepik, sebelum kemudian diubah menyesuaikan *request* klien dan revisi dari kepala produksi.

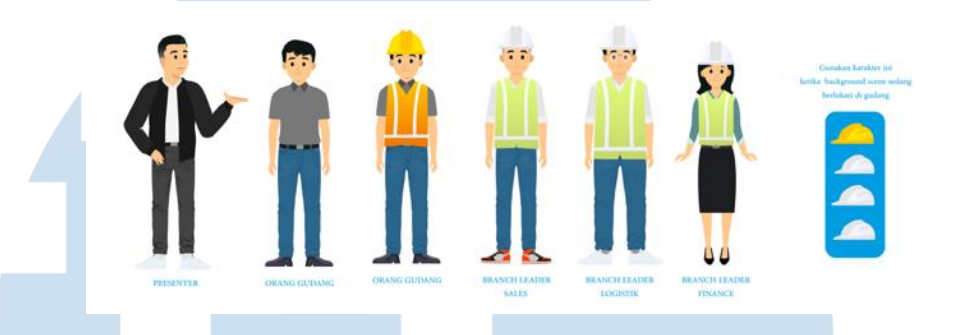

Gambar 3.6 Karakter SDN Distribution

Setelah itu, penulis akan masuk ke dalam tahap pemisahan aset. Pemisahan aset bertujuan untuk mempermudah tim *motion graphic* dalam menganimasikan kegiatan di dalam video. Aset-aset yang sudah dibuat, penulis pindahkan ke dalam *file* tersendiri per halaman storyboard, dan dipisahkan layernya satu persatu. Setelah itu, penulis mengumpulkan semua aset yang telah dibuat ke dalam Google Drive kantor khusus untuk proyek SDN Distribution.

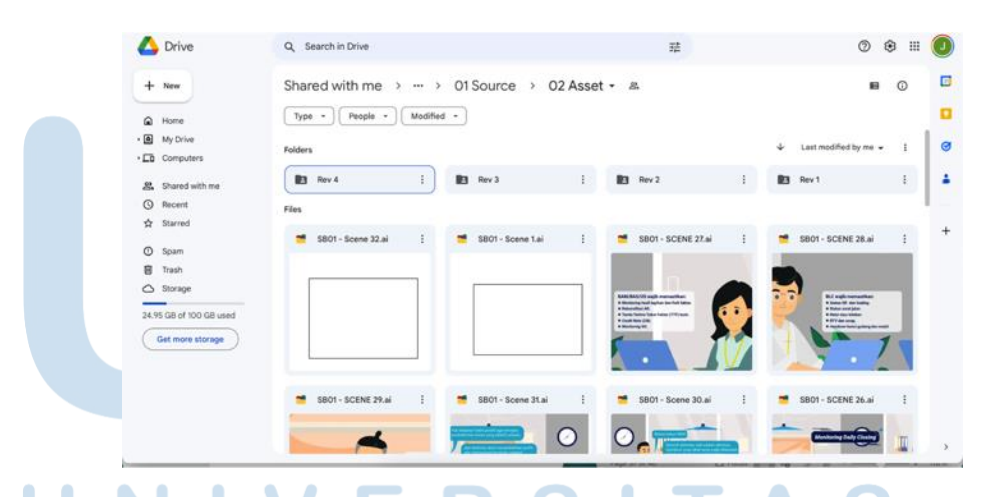

Gambar 3.7 Google Drive Proyek SDN Distribution

Meski sudah mengumpulkan aset, pekerjaan penulis belum selesai, karena video animasi yang sudah rampung masih harus melewati proses review selanjutnya oleh BOD *client*, yang jabatannya lebih tinggi dari tim PIC yang selama ini berhubungan langsung dengan Digito. Oleh karena itu, masih sangat memungkinkan jika video animasi ini mendapatkan feedback baru. Hingga pada tanggal 16 Agustus 2023, modul 01 SDN Distribution di *approved* oleh *client*.

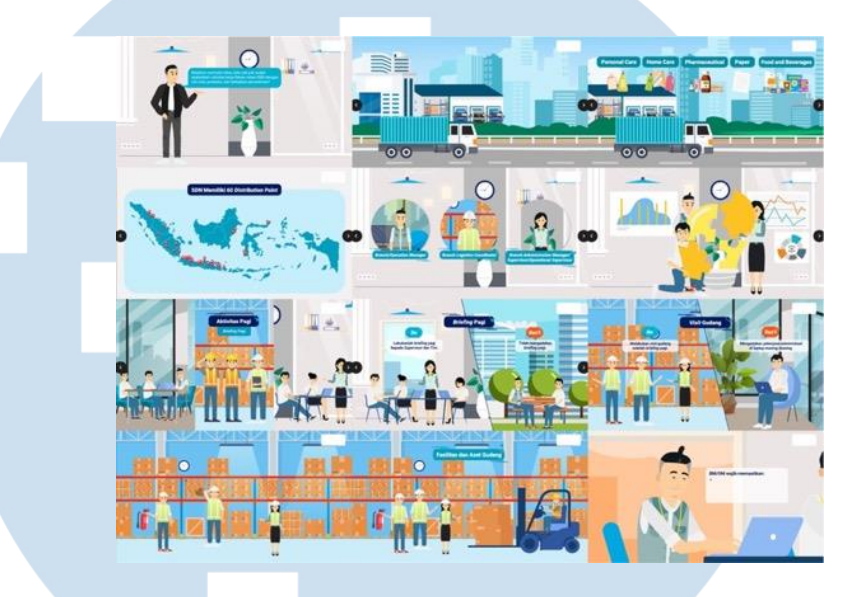

Gambar 3.8 Potongan Video Final SDN Modul 1

## *3.2.1.1* **SDN Distribution – 05** *Finance Operation Activity*

Pada tanggal 28 Juli 2023, penulis diberi tugas untuk mengerjakan aset modul 5 SDN Distribution. Mengingat pada saat itu penulis juga masih mengerjakan revisi dari modul 1, maka kepala produksi proyek SDN membagi dua pekerjaan ini dengan graphic designer lain, dengan pembagian halaman 1-11 dikerjakan penulis, 12-22 dikerjakan oleh GD lain. Penulis kembali mengakses *storyboard* via Google Slides.

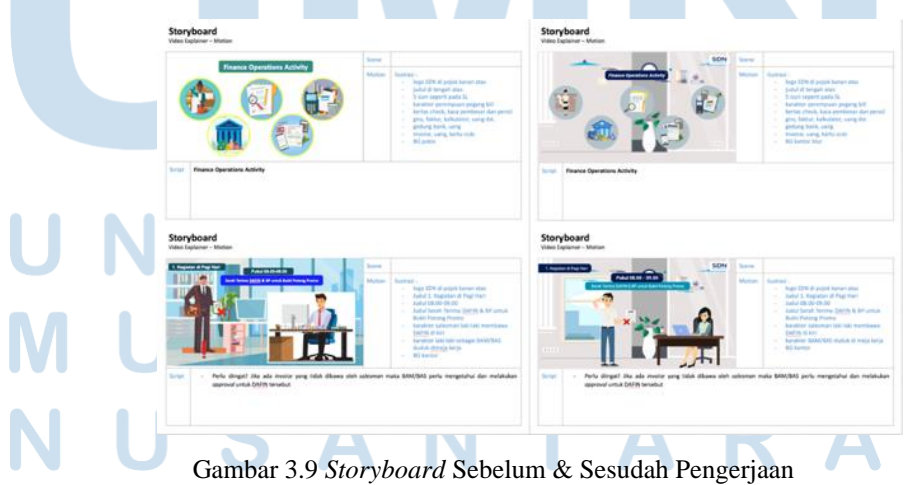

28 Perancangan Video Animasi…, Jovita Vania, Universitas Multimedia Nusantara

Sama seperti pengerjaan modul video animasi lainnya, brief singkat dan gambaran kasar mengenai apa yang hendak dicapai pada scene terkait sudah terlampir di dalam storyboard. Karena beberapa aset seperti desain karakter dan *background* berasal dari modul-modul yang sudah dikerjakan sebelumnya, tugas penulis menjadi sedikit lebih ringan. Aset-aset seperti ikon juga berasal dari beberapa aset Freepik yang di padu padankan satu sama lain hingga mendapatkan bentuk ikon yang diinginkan. Pada tanggal 23 Agustus 2023 penulis telah menyelesaikan revisi ke 4 dari kepala produksi, tim QA, dan klien. Penulis kemudian melakukan pemisahan aset dan mengumpulkannya ke dalam Google Drive SDN Distribution pada folder modul 05.

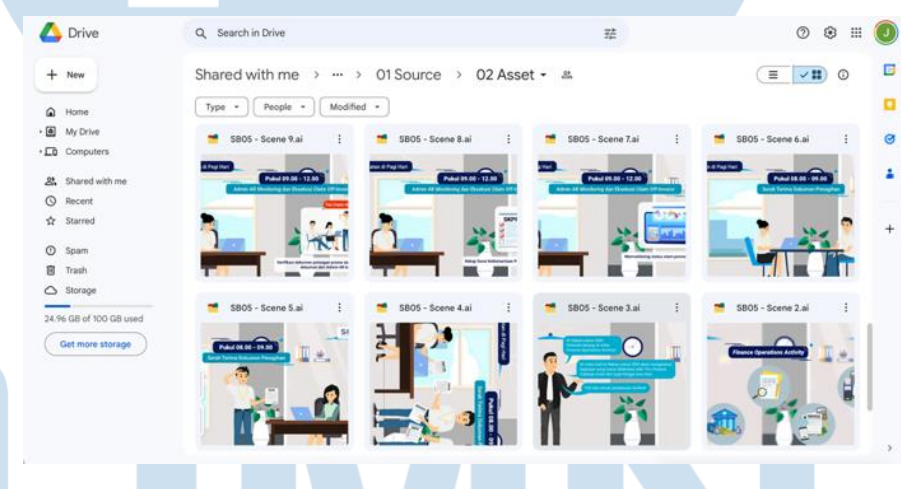

Gambar 3.10 Google Drive SDN Distribution Modul 5

Setelah melakukan pengumpulan aset, penulis juga sempat diminta oleh kepala produksi untuk membantu melakukan revisi pada storyboard modul 5 milik GD yang lainnya karena pada saat itu beliau sedang sibuk. Pada tanggal 24 Agustus, penulis selesai mengerjakan *project* SDN Distribution modul 5.

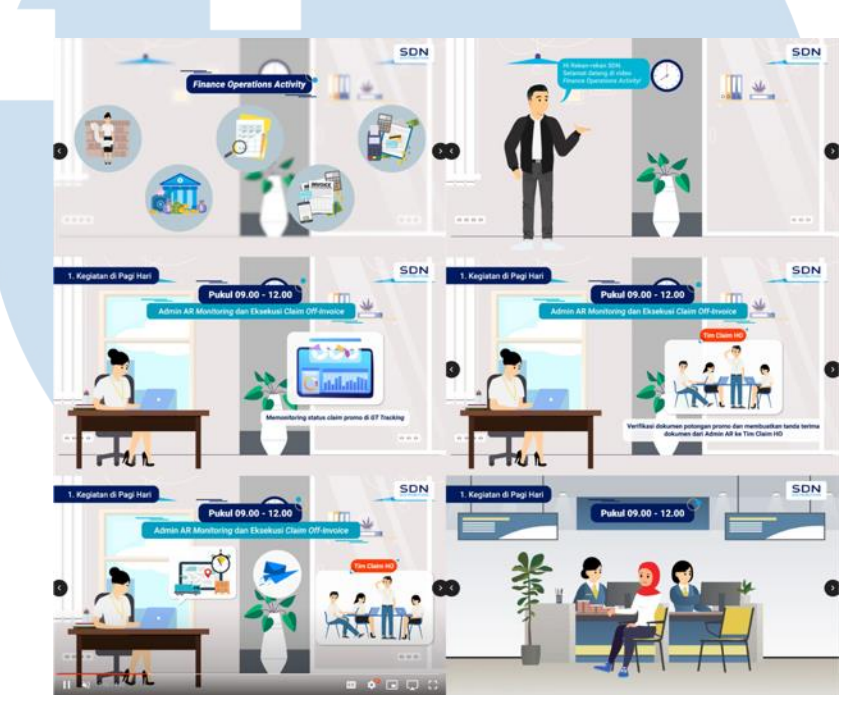

Gambar 3.11 Potongan Video Final SDN Modul 5

## **3.2.1.2 Ajinomoto - Health Provider**

Ajinomoto adalah sebuah perusahaan yang memproduksi berbagai bumbu penyedap rasa. Ajinomoto Indonesia Group merupakan bagian dari perusahaan global Ajinomoto Group yang berasal dari Jepang. Health Provider sendiri merupakan bagian dari program kerja Ajinomoto yang bertujuan untuk meningkatkan harapan hidup sehat 1 miliar orang di seluruh dunia dan mengurangi 50% dampak lingkungan perusahaan (Ajinomoto, 2023). Pada *project* ini, Ajinomoto bekerja sama dengan MUFIT untuk membuat video pembelajaran mengenai Health Provider untuk karyawan Ajinomoto.

Proyek diawali dengan briefing bersama Kepala Produksi via Google Meet. Penulis dijelaskan mengenai video seperti apa yang diinginkan klien, banyak karakter yang ingin dibuat, dan latar belakang yang digunakan dalam video. Berbeda dengan proyek SDN sebelumnya karakternya sudah dibuat oleh tim *graphic design* Digito, penulis harus membuat karakter dan background untuk Ajinomoto dari awal.

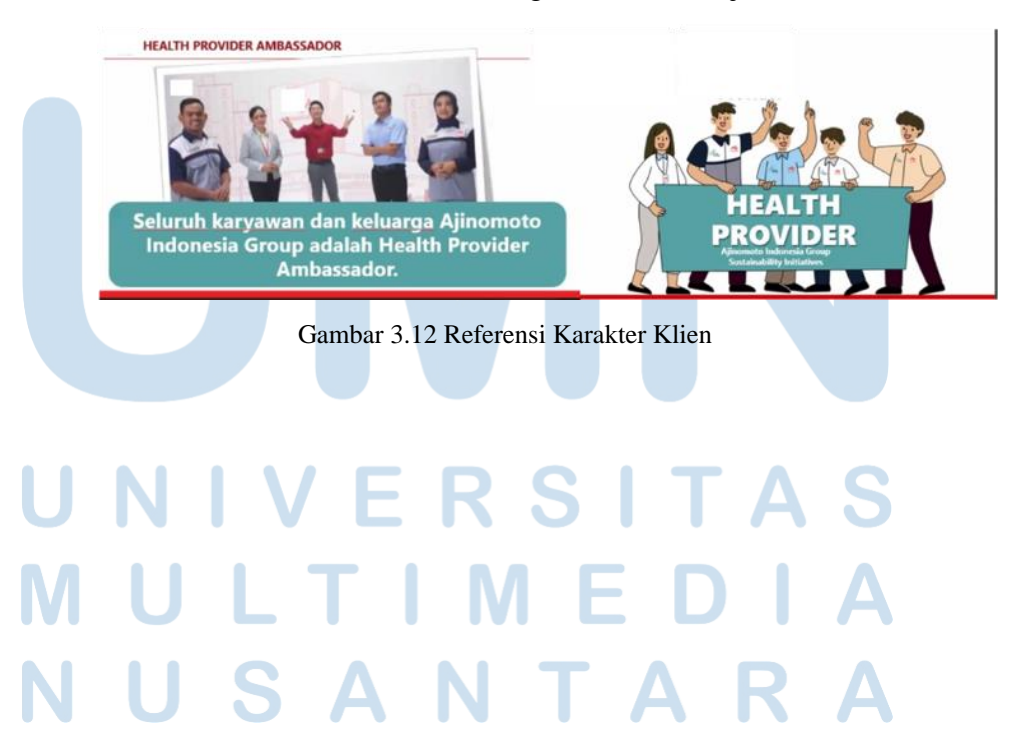

Perancangan Video Animasi…, Jovita Vania, Universitas Multimedia Nusantara

31

Berdasarkan dari referensi yang diberikan klien, penulis mencari beberapa desain karakter dari Freepik yang kemudian akan digunakan sebagai *base* dalam pembuatan karakter dan melakukan asistensi kepada Kepala Produksi.

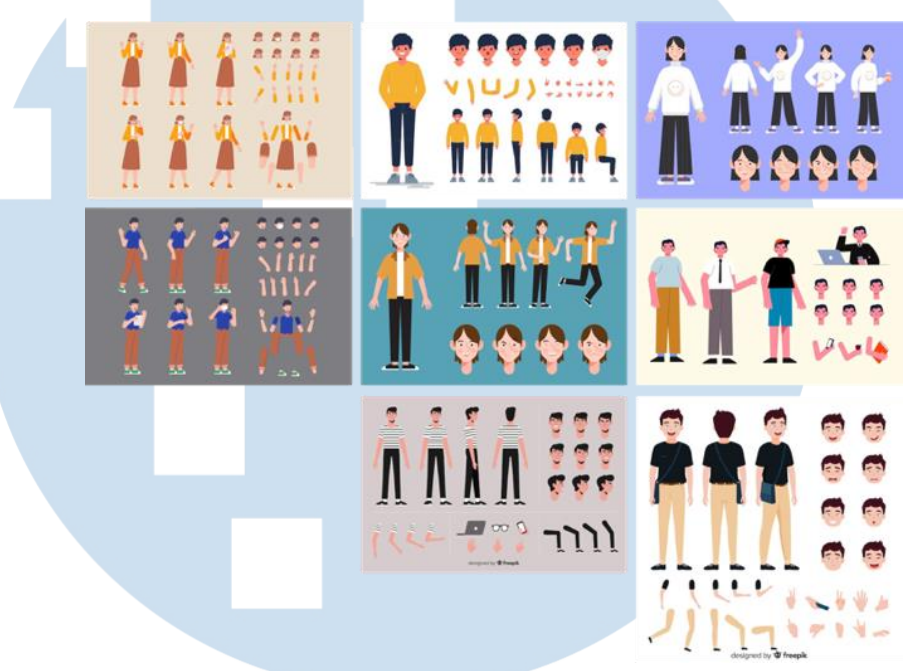

Gambar 3.13 Style Alternatif Karakter

Setelah kepala produksi memilih style karakter yang cocok, Penulis mulai mengerjakan desain karakter karyawan dengan pakaian yang sudah dipesankan melalui referensi awal, Sebelumnya, penulis membuat warna pakaian karakter sama dengan foto referensi, namun setelah berjalannya waktu, warna pakaian mengalami sedikit perubahan seperti berikut atas permintaan klien.

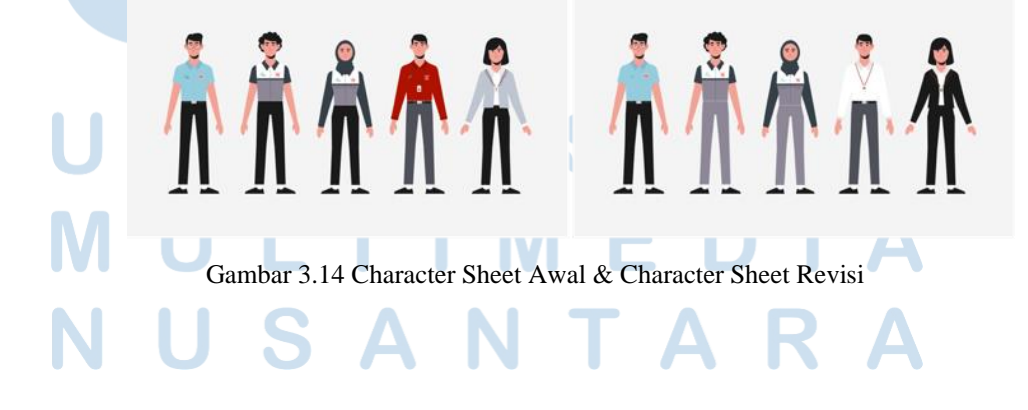

32 Perancangan Video Animasi…, Jovita Vania, Universitas Multimedia Nusantara

Selain membuat karakter, penulis juga diminta untuk membuat *sample background* untuk ruangan kantor *indoor* dan halaman *outdoor*. Penulis memberikan dua alternatif kantor *indoor* dan satu halaman *outdoor* terlebih dahulu dan mengajukannya kepada Kepala Produksi.

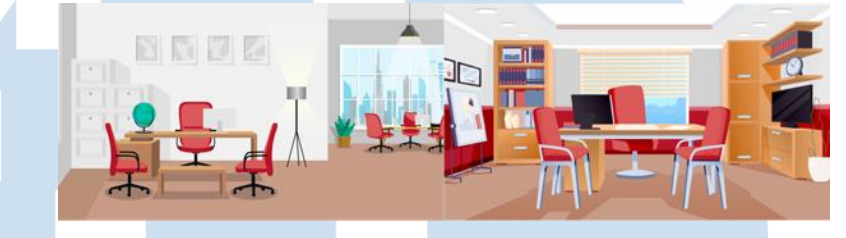

Gambar 3.15 *Sample Background Indoor*

Untuk background indoor, penulis mendapatkannya dari Freepik dan mengubahnya sedikit, sedangkan background outdoor penulis buat sendiri dengan menggunakan referensi foto kantor dan pabrik Ajinomoto yang asli. Penulis membuat *background outdoor* di AI dengan menggunakan *shape* dan *pen tool,* sementara untuk warna, penulis menggunakan dominan merah dan putih karena mengikuti *color palette* brand klien.

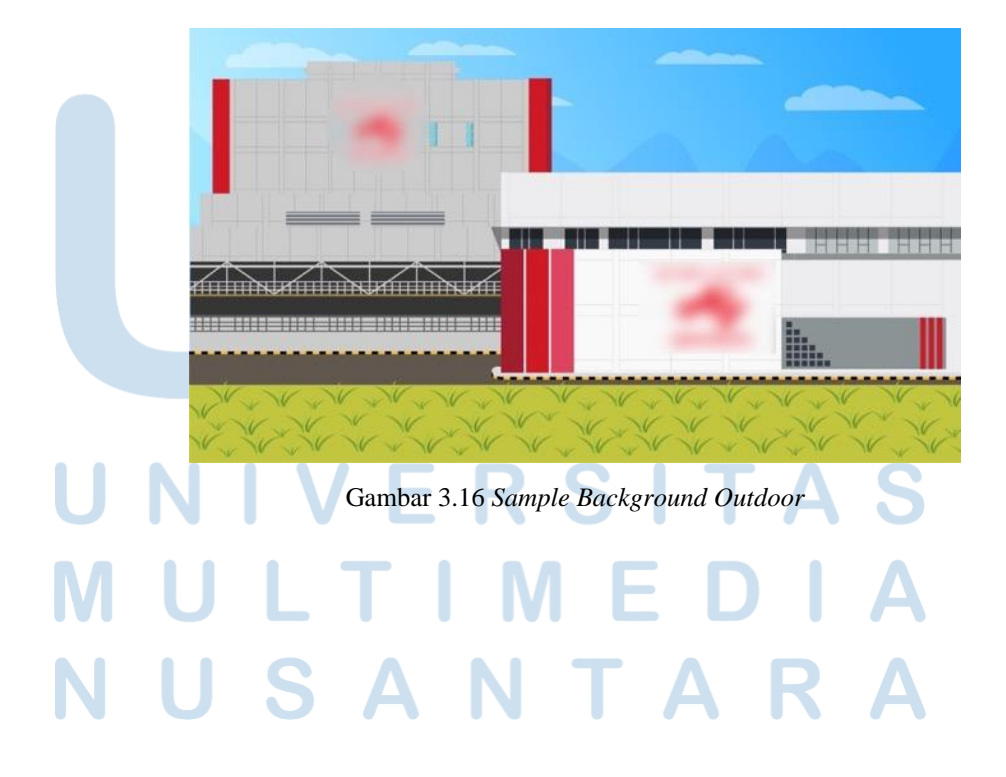

33 Perancangan Video Animasi…, Jovita Vania, Universitas Multimedia Nusantara

Setelah pengumpulan sampel, penulis melanjutkan pengerjaan storyboard menggunakan Adobe Illustrator dan memindahkannya ke Google Slides agar tim QA dan Kepala Produksi dapat mengeceknya.

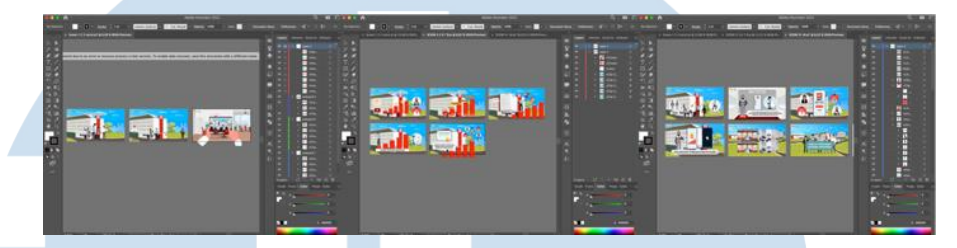

Gambar 3.17 Dokumentasi Artboard Ajinomoto

Selama *project* berjalan, penulis tentunya terus mendapatkan feedback dari kepala produksi dan *client*, sehingga revisi yang dilakukan terhadap aset-aset dalam *storyboard* juga banyak terjadi, salah satu contohnya adalah perubahan dekorasi dinding pada latar kantor *indoor* dan penambahan gedung pada halaman *outdoor*.

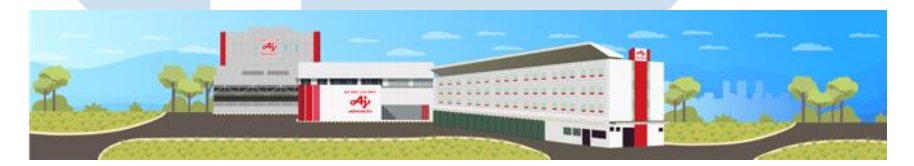

Gambar 3.18 Hasil Revisi Kantor Outdoor

Setelah selesai melakukan semua revisi yang diminta, penulis kemudian melakukan pemisahan aset dan mengumpulkannya di Google Drive *project* Ajinomoto sembari menunggu revisi-revisi minor dari klien dan kepala produksi. Hingga pada tanggal 9 November 2023, *project* Ajinomoto selesai dikerjakan oleh penulis.

## *3.2.1.3 Social Media Design (Caroussel)*

PT Kreasi Mediatama menggunakan Instagram dengan username @digito.info dan akun LinkedIn dengan nama Digito yang berfungsi sebagai media utama dalam berkomunikasi ke audiens. Penyedia konten sosial media digito adalah divisi DigitalAcademy. Meski penulis bukan bagian dari divisi tersebut, namun penulis juga diperbolehkan untuk membantu pembuatan konten sosial media jika belum ada *feedback* terbaru dari divisi produksi. Disini penulis

melakukan asistensi dan *ACC* kepada *Business Partnership* yang memegang sosial media Digito. Penulis kemudian mendapatkan Google Sheet berisi timeline konten per bulan, *guideline* grafis, dan *link* Google Drive untuk mengumpulkan hasil konten.

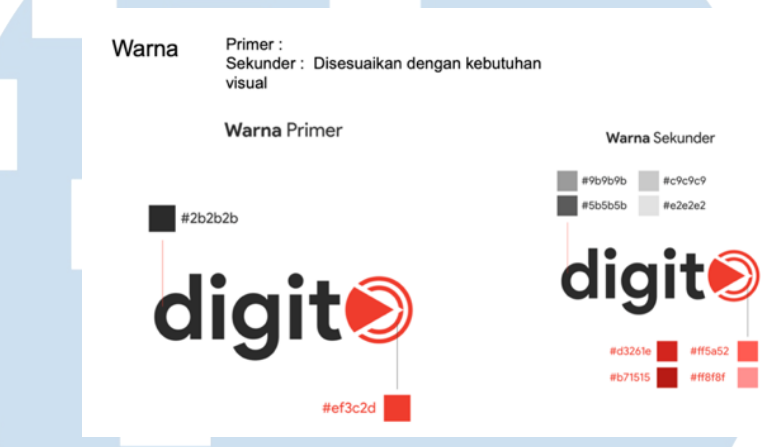

Digito memiliki *colour palette* dengan warna primer hitam dan merah. Warna ini digunakan untuk segala jenis media yang dibuat atas nama perusahaan. Oleh karena itu, semua konten media sosial Digito dibuat dengan warna primer dan sekunder dari guideline grafis.

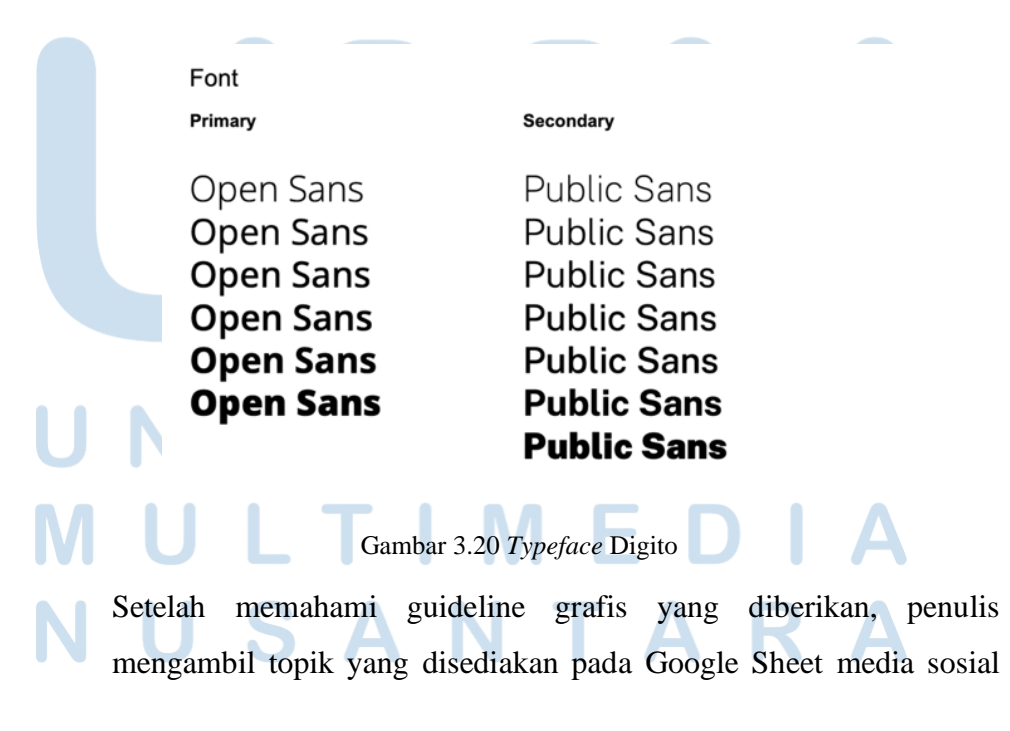

Gambar 3.19 *Colour Palette* Digito

**July 2023** Jenis

Digito dengan cara menandai kotak dengan warna agar tidak bertabrakan dengan *graphic designer* lain yang hendak memilih topik.

Gambar 3.21 Timeline Konten Sosial Media Digito

Penulis kemudian mulai membaca dan menelaah artikel yang sesuai dengan topik yang dipilih, dilanjutkan dengan menyusun kerangka tulisan berisi poin-poin penting dari artikel tersebut. Setelah itu, penulis mulai mencari aset-aset yang berhubungan dengan materi menggunakan Freepik. Jika aset visual dan tulisan sudah terkumpul, penulis baru mulai merancang *layout* pada Adobe Illustrator.

Menilik dari konten-konten *caroussel* yang selama ini diposting oleh Digito, penulis menemukan pola yang selalu digunakan dalam setiap konten berbentuk *caroussel,* yaitu:

- 1. Judul disertai gambar utama,
- 2. Paragraf singkat berisi pendahuluan,
- 3. Poin pertama disertai penjelasan, dst,
- 4. Penutup berupa ajakan dalam bentuk pertanyaan atau kesimpulan dari topik pembahasan.

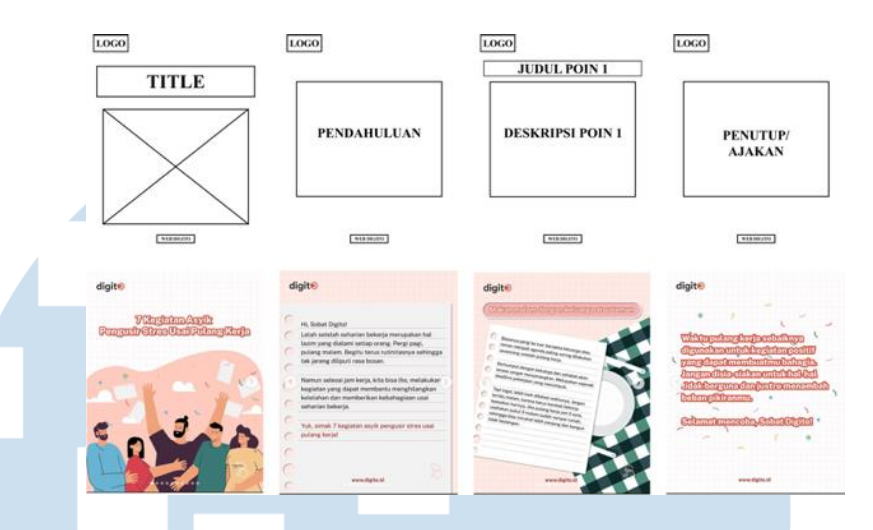

Gambar 3.22 *Wireframe caroussel* Instagram

Berdasarkan pola tersebut, penulis kemudian mulai menyusun konten hingga menjadi artikel yang utuh dalam bentuk *caroussel*. Setelah konten selesai, penulis akan memberikan hasilnya kepada *Business Partnership* dahulu untuk dilakukan pengecekan. Jika sudah diterima, maka penulis akan mengumpulkan konten ke Google Drive.

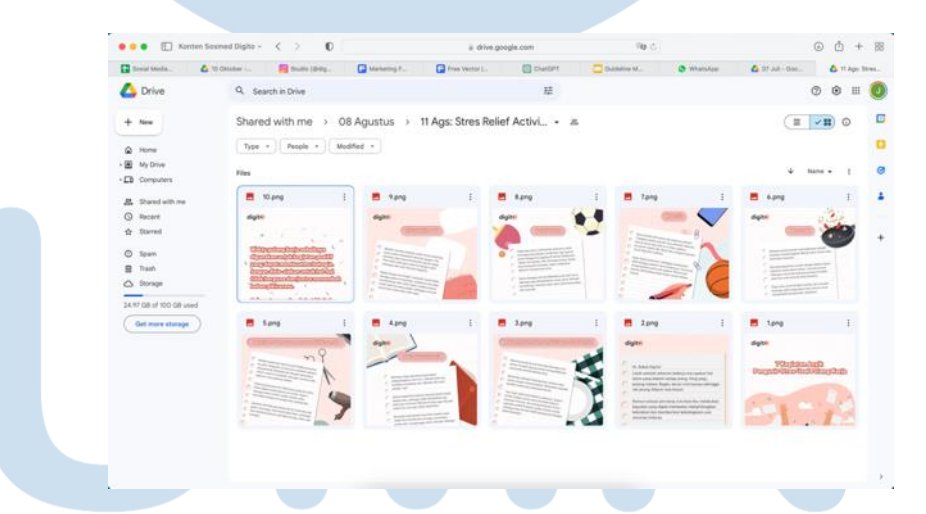

Gambar 3.23 Google Drive Media Sosial Digito

Selama melaksanakan program kerja magang, penulis telah membuat sebanyak 8 buah *caroussel*. Hasil karya desain *caroussel* yang telah dibuat oleh penulis dengan antara lain sebagai berikut.

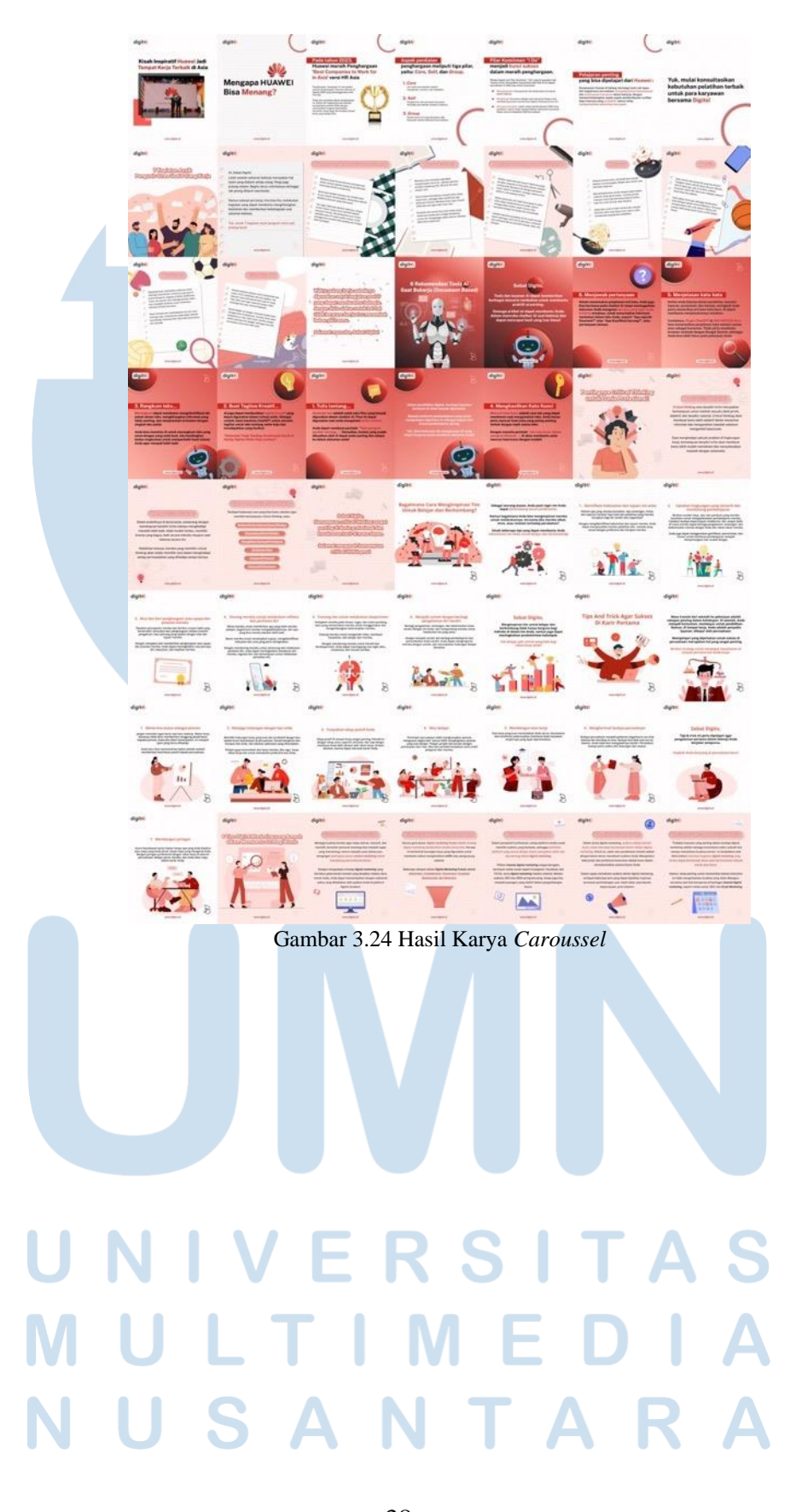

### **3.2.1.4 Reels Edukatif untuk Media Sosial Digito**

Konten sosial media digito dibagi menjadi beberapa kategori, yaitu Entertain dan Aktual, Promosi, Edukasi, Acara Spesial, serta Tips dan Trik. Dalam satu bulan, konten yang paling banyak muncul di @digito.info termasuk dalam kategori edukasi. Agar pembaca tidak bosan, seringkali konten-konten edukasi dikemas dalam konsep berbeda, seperti dalam bentuk *caroussel*, poster infografis, dan *reels*.

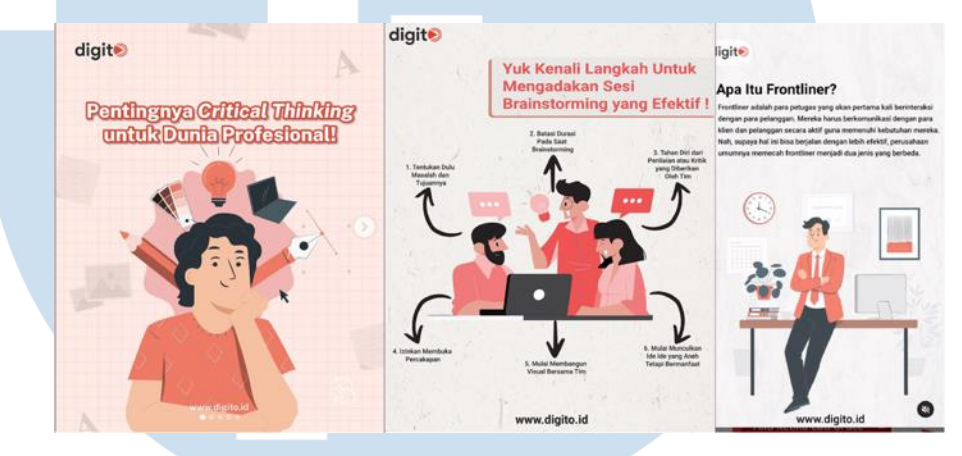

Gambar 3.25 *Caroussel*, Poster Infografis, & *Reels*

Penulis membuat dua konten *reels* selama magang di Digito. Sebelumnya penulis pernah membuat konten *entertainment* berupa meme mengenai ekspektasi *versus* realita kerja. Yang kedua, penulis membuat konten edukasi dengan materi *Transferable Skills* dan bagaimana cara menggunakannya untuk mendapatkan pekerjaan yang berikutnya

Sama seperti pembuatan konten sosial media lainnya, penulis awalnya membaca dan menelaah artikel yang menjadi materi utama dalam topik ini. Kemudian setelah terbentuk poin-poin utama yang akan dibahas, penulis mulai mencari aset dari Freepik. Setelah itu, proses *layouting* dilakukan melalui Adobe Illustrator.

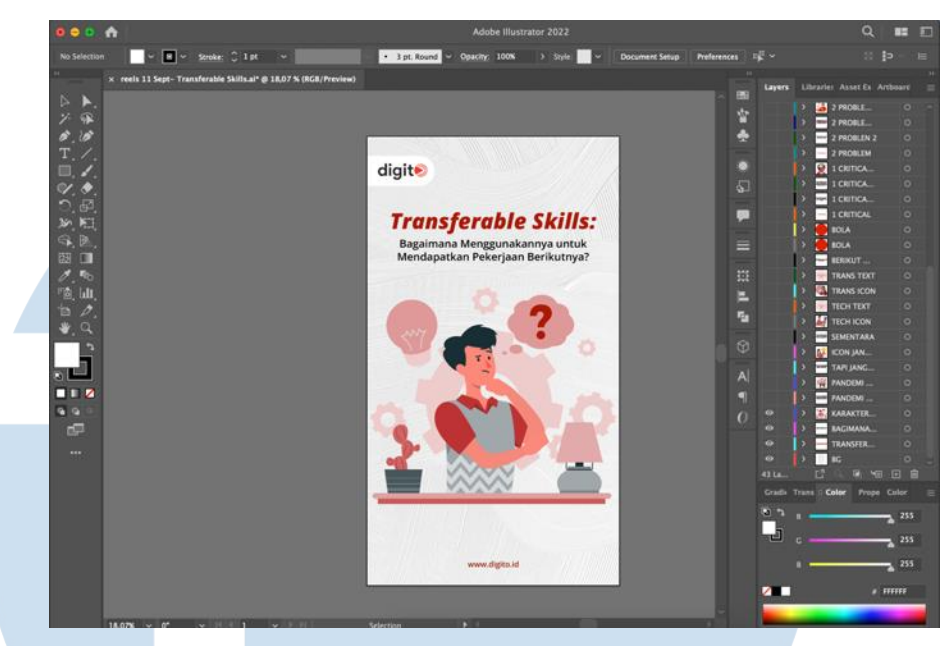

Gambar 3.22 Dokumentasi Aset *Reels* Pada Adobe Ilustrator

Penulis menggunakan satu *artboard* dengan ukuran 1080 x1920 *pixel*. Setiap objek dan teks yang akan digerakkan penulis pisahkan ke layerlayer terpisah agar tidak bertumpuk saat mengedit video nanti. Penulis menggunakan kombinasi warna merah dan abu abu sesuai dengan representasi dari warna perusahaan Digito. Penulis juga menggunakan latar belakang putih abu-abu dan menambahkan tekstur agar visual lebih menarik. Penulis menggunakan warna merah pada teks agar dapat men*highlight* judul dan pesan yang ingin disampaikan.

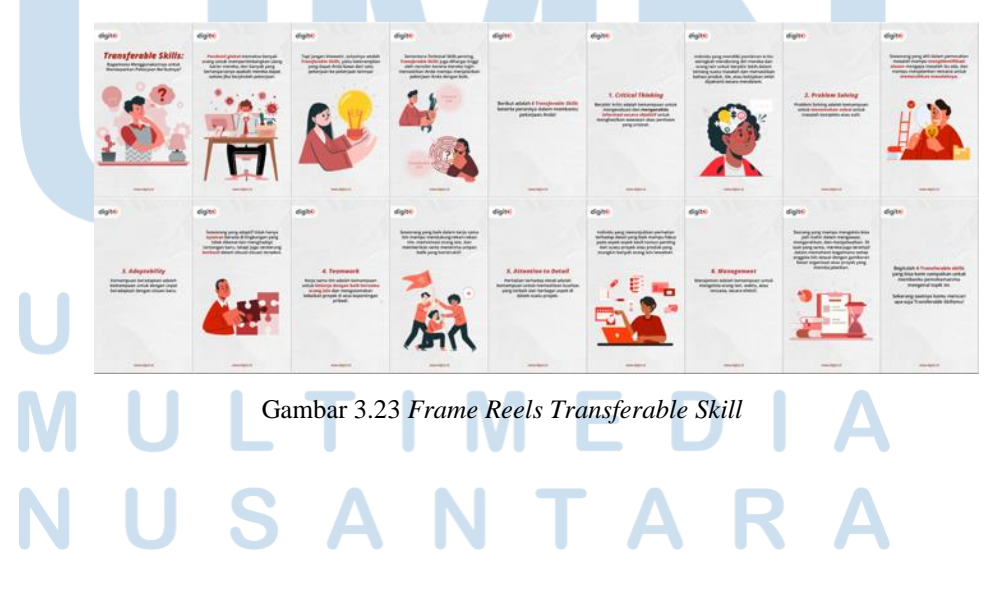

40 Perancangan Video Animasi…, Jovita Vania, Universitas Multimedia Nusantara

Setelah menyelesaikan *frame storyboard*, penulis kemudian masuk ke dalam Adobe After Effect (AE) untuk menggerakannya. Di dalam AE, penulis menambahkan transisi gelap ke terang pada *background* sebagai penanda bahwa materi baru akan dimulai. Untuk teks dan gambar, penulis menggunakan *plug-in Animation Composer* agar mendapatkan hasil gerakan yang seragam pada tiap *frame*. Meski begitu, kekurangan dalam penggunaan *Animation Composer* adalah membuat *file* menjadi berat dan lambat saat di *export*.

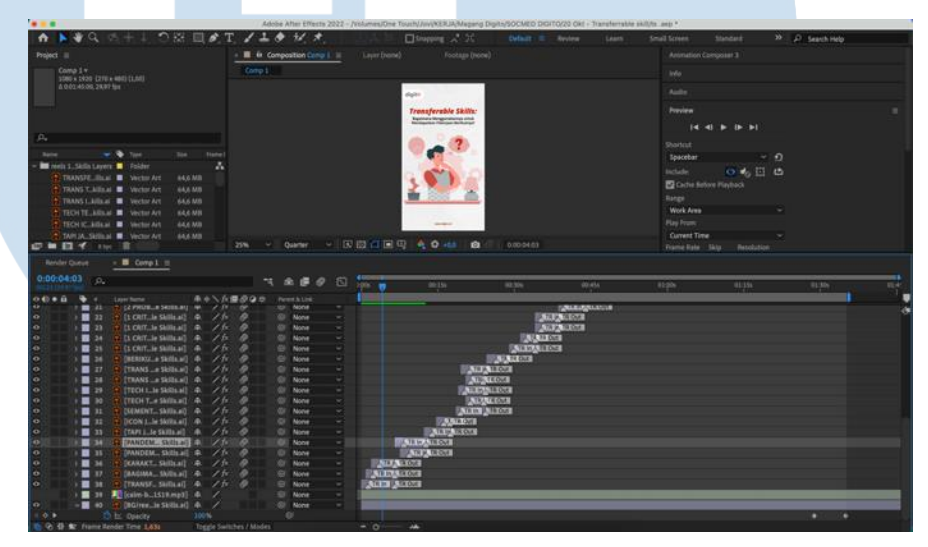

Gambar 3.24 *Transferable Skills Timeline After Effect*

Hasil video berdurasi 1 menit 35 detik. Setelah selesai mengerjakan, penulis mengirimkan hasilnya kepada Business Partnership terlebih dahulu untuk dilakukan pengecekan. Setelah itu, penulis mengumpulkannya ke dalam folder dalam Google Drive media sosial. Proses pengerjaan *reels* ini dilakukan selama dua hari.

### **3.3.2 Kendala yang Ditemukan**

Kendala atau kesulitan yang di temukan selama menjalani praktek kerja magang di perusahaan merupakan hal yang wajar terjadi. Bagi penulis, terdapat beberapa kendala yang paling terasa bagi penulis sejak menjalani program magang. Pertama, penulis merasa *brief* yang diberikan oleh klien belum sepenuhnya jelas dalam mendeskripsikan keinginan dan harapan terkait pembuatan desain. Seringkali, *brief* dibuat dengan kata-kata yang *general* sehingga penulis harus menginterpretasikannya sendiri. Kedua, Penulis juga merasakan bahwa proses mencapai suatu desain yang disetujui oleh semua pihak cukup sulit karena desain yang dihasilkan perlu melewati banyak pihak baik dari internal maupun eksternal (klien), hal ini berdampak juga pada durasi pengerjaan *project* yang memakan banyak waktu. Terakhir, penulis melihat bahwa ada beberapa desain sosial media yang telah dibuat oleh peserta-peserta magang termasuk penulis yang berujung tidak diunggah karena jadwal upload yang terlewat. Meski adanya kendala yang terjadi selama proses pelaksanaan magang berlangsung, hal ini tidak menjadikan poin-poin diatas menjadi nilai yang buruk di mata penulis, melainkan dapat membuka wawasan penulis terhadap dunia kerja yang sesungguhnya.

## **3.3.3 Solusi atas Kendala yang Ditemukan**

Solusi atas kendala pertama adalah penulis memaksimalkan diskusi dengan kepala produksi atau pembimbing lapangan karena penulis percaya bahwa kepala produksi dan pembimbing lapangan pasti sudah mengenal lebih jauh kliennya, sehingga sudah memahami apa yang diinginkan oleh klien. Selain itu penulis juga memberikan alternatif hasil pekerjaan yang sekiranya dapat membantu pemahaman visual dari *brief* klien. Sedikit berbeda dengan solusi untuk kendala kedua, penulis rasa, keadaan tersebut tidak dapat dihindari karena setiap perusahaan pasti memiliki alur komunikasi yang dirancang panjang agar bisa mendapatkan hasil yang memuaskan, oleh karena itu, penulis berusaha semaksimal mungkin untuk mengerjakan desain dengan teliti dan sesuai dengan *brief* agar dapat meminimalisir kesalahan dan mengurangi revisi berulang akibat kelalaian penulis. Selain itu, penulis juga berupaya untuk mengumpulkan pekerjaan lebih cepat dari *deadline*, agar waktu untuk mengerjakan revisi bisa lebih maju. Untuk kendala terakhir, solusi dari penulis adalah dengan tetap mengerjakan konten sosial media namun memprioritaskan materi yang tidak memiliki berpengaruh jika terlambat di posting, contohnya seperti konten edukasi, tips, dan *entertainment* yang tidak memiliki tenggat waktu khusus.